D•C

dg\_ranvmemult\_instruction

<u>raNVMe-IP with multiple-user Demo Instruction</u> <u>Rev1.1 29-Jun-23</u>

| 1 | Ove | erview                 | 2  |
|---|-----|------------------------|----|
|   |     | t Menu                 |    |
|   | 2.1 | Identify Command       |    |
|   |     | Write Command          |    |
|   |     | Read Command           |    |
|   | 2.4 | SMART Command          |    |
|   | 2.5 | Flush Command          | 11 |
|   | 2.6 | Shutdown Command       |    |
| 3 | Rev | <i>r</i> ision History |    |
|   |     |                        |    |

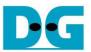

# raNVMe-IP with multiple-user Demo Instruction

Rev1.1 29-Jun-23

### 1 Overview

This document describes the instruction to run raNVMe-IP with multiple-user demo on FPGA development board for accessing one NVMe SSD. Up to 4 users are supported in the reference design. There are six commands in the main menu, controlled via FPGA console, as shown in Figure 1-1.

To setup FPGA test environment, user can follow the instruction in "dg\_nvmeip\_fpgasetup" document which is the setup document for the standard NVMe-IP.

After finishing the board setup, the main menu is displayed and the user inputs to the console for selecting test operation.

| +++ raNVMeIP with Multiy<br>Waiting PCIe Linkup<br>Waiting IP initialization<br>PCIe Gen3 x4 Device Deta                                                 |                                 |
|----------------------------------------------------------------------------------------------------|---------------------------------|
| Main menu<br>[0] : Identify Command<br>[1] : Write Command<br>[2] : Read Command<br>[3] : SMART Command<br>[4] : Flush Command<br>[5] : Shutdown Command | Main menu                       |
| -<br>igure 1-1 Main menu of ra                                                                                                    | NVMe-IP with multiple user demo |

DG

dg\_ranvmemult\_instruction

#### 2 Test Menu

#### 2.1 Identify Command

Select '0' to send Identify command to NVMe SSD.

| Enter number of user $[1-4] => 4$                                                                                                    | Home of user command     Home first user                                      |
|----------------------------------------------------------------------------------------------------|-------------------------------------------------------------------------------|
| << User[0] Identify Information >><br>Model Number : INTEL SSDPED1D280GA<br>SSD Capacity = 280[GB]                                                       | Model name and SSD Capacity<br>(Output from the 1 <sup>st</sup> user, user#0) |
| << User[1] Identify Information >><br>Model Number : INTEL SSDPED1D280GA<br>SSD Capacity = 280[GB]                                                       | Model name and SSD Capacity<br>(Output from the 2 <sup>nd</sup> user, user#1) |
| << User[2] Identify Information >><br>Model Number : INTEL SSDPED1D280GA<br>SSD Capacity = 280[GB]                                                       | Model name and SSD Capacity<br>(Output from the 3 <sup>rd</sup> user, user#2) |
| << User[3] Identify Information >><br>Model Number : INTEL SSDPED1D280GA<br>SSD Capacity = 280[GB]                                                       | Model name and SSD Capacity<br>(Output from the 4 <sup>th</sup> user, user#3) |
| Main menu<br>[0] : Identify Command<br>[1] : Write Command<br>[2] : Read Command<br>[3] : SMARI Command<br>[4] : Flush Command<br>[5] : Shutdown Command |                                                                               |

#### Figure 2-1 Test result when running Identify command

There are two inputs for running Identify command, described as follows.

- 1) Number of users: Enter number of users to send command. Valid from 1 to 4 users.
- 2) The first user: Select the first user to operate the command. Valid from 0 to 3.

If all inputs are valid, the operation is started. Identify command of the first user is sent to the SSD and the SSD information output from Identify command is displayed on the console, i.e., SSD model number and SSD capacity.

- 1) SSD model number: This value is decoded from Identify controller data.
- 2) SSD capacity: This value is signal output from raNVMe-IP.

If the current user is not the last user, repeat to send Identify command for the next user and display the result on the console.

<u>Note</u>: All users access the same NVMe SSD, so the information that is returned to all users are similar.

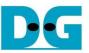

If the user input is out-of-range, error message is displayed on the console, as shown in Figure 2-2.

+++ Identify Command selected +++
Enter number of user [1-4] => 0
Invalid number
Invalid number
Invalid number of user Invalid number of user
+++ Identify Command selected +++
Enter number of user [1-4] => 4
Select the 1st user [0-3] => 4
Invalid user
Invalid the first user
Figure 2-2 Error message from the invalid user

When the SSD operates in LBA unit which is not equal to 512 bytes, the error message is shown in the console and the system stays inactive status, as shown in Figure 2-3. User needs to reset the system to restart the demo.

+++ Identify Command selected +++
Enter number of user [1-4] => 1
Select the 1st user [0-3] => 0
Error Detect
ErrorType = 0x00010000
ErrorType[16]: LBA does not support
PCIe Status = 0x0B4D
IestPin = 0x000001F

Figure 2-3 Error when LBA unit does not support

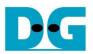

#### 2.2 Write Command

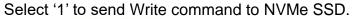

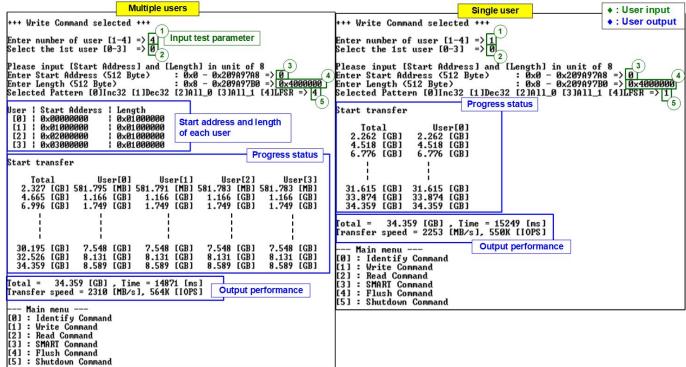

#### Figure 2-4 Test result when running Write command

There are five input parameters for running Write command, described as follows.

- 1) Number of users: Enter the number of users to write data. Valid from 1 to 4 users.
- 2) The first user: Select the first user to operate the command. Valid from 0 to 3.
- 3) Start Address: Input start address to write SSD as 512-byte unit. The input is decimal unit when user enters only digit number. User can add "0x" to be prefix for hexadecimal unit. This input must be aligned to 8 for 4-Kbyte alignment.
- 4) Transfer Length: Input total transfer size as 512-byte unit. The input is decimal unit when user enters only digit number. User can add "0x" to be prefix for hexadecimal unit. This input must be aligned to 8 for 4-Kbyte alignment.
- 5) Test pattern: Select test data pattern for writing to SSD. There are five patterns, i.e., 32-bit incremental, 32-bit decremental, all 0, all 1, and 32-bit LFSR counter.

When all inputs are valid, the operation begins. During writing data, the current amount of transferred data of each user and the sum of transfer data size of all users are displayed on the console every second. Finally, total size, total time usage, and test speed are displayed on the console as a test result.

<u>Note:</u> If Number of users more than 1, the firmware will calculate start address and length for each user. The result of the calculation is displayed on console.

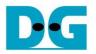

| •                 |             | -Te           | st d | ata               | of 32       | 2-bit | inc  | reme | ent p | atte | rn-      |                |    |    |    | •        |   | -            |          |          | _     | Test          | dat          | a of   | 32-b | oit LF   | SR       | patt     | ern |               |          |           | •  |
|-------------------|-------------|---------------|------|-------------------|-------------|-------|------|------|-------|------|----------|----------------|----|----|----|----------|---|--------------|----------|----------|-------|---------------|--------------|--------|------|----------|----------|----------|-----|---------------|----------|-----------|----|
|                   | <b>4-</b> 6 | 4-bit         | hea  | der o             | of ea       | ch 4  | Kby  | te-> |       |      |          |                |    |    |    |          |   | <b>4-6</b> 4 | -bit     | hea      | der o | of ea         | ch 4         | Kby    | te-> |          |          |          |     |               |          |           |    |
|                   |             | 3-bit<br>12 b |      |                   |             |       | 0x00 | 000  |       | 1    |          | Test<br>oit in |    |    |    |          |   | (S           | ame      |          |       | head<br>r eve | er<br>ery pa | atteri | n)   |          |          | (;       |     | t dat<br>t LF |          |           |    |
| Offset            | 0           | 1             | 2    | 3                 | 4           | 5     | 6    | 7    | 8     | 9    | Ă        | в              | С  | D  | E  | F        |   | 0            | 1        | 2        | 3     | 4             | 5            | 6      | 7    | 8        | 9        | A        | в   | С             | D        | Е         | F  |
| 0000000000        | 00          | 00            | 00   | 00                | 00          | 00    | 00   | 00   | 02    | 00   | 00       | 00             | 03 | 00 | 00 | 00       |   | 00           | 00       | 00       | 00    | 00            | 00           | 00     | 00   | 01       | 00       | 00       | 00  | 02            | 00       | 00        | 00 |
| 0000000010        |             | 00            |      |                   |             |       |      |      | 06    | 00   | 00       | 00             |    |    |    | 00       | I |              |          |          |       |               | 00           |        |      |          |          | 00       |     |               | 00       |           |    |
| 0000000020        |             | 00            |      |                   | 09          |       |      |      |       | 00   | 00       | 00             |    |    |    | 00       | I | 49           |          |          | 00    | 92            |              | 00     |      | 24       |          | 00       |     |               | 02       |           |    |
| 0000000030        |             | 00            |      |                   |             |       |      |      |       |      |          | 00             |    |    | 00 |          | I | 92           |          | 00       |       | 24            |              | 00     |      | 49       |          |          |     |               | 24       |           |    |
| 0000000040        | 10          |               |      |                   | 11          |       |      |      |       | 00   |          | 00             |    |    |    | 00       | I | 24           |          |          | 00    |               | 92           |        |      |          |          | 01       |     |               | 49       |           |    |
| 0000000050        | 14          | 00<br>00      |      |                   | 19          |       |      |      |       | 00   | 00<br>00 |                |    |    |    | 00<br>00 | I |              | 92<br>24 | 04<br>49 | 00    | 92<br>27      | 24<br>49     | 92     |      | 24<br>4F | 49<br>92 | 12<br>24 | 00  | 49<br>9E      | 92<br>24 | 24<br>49  |    |
| 00000000070       |             | 00            |      |                   |             |       |      |      |       | 00   |          | 00             | ~~ |    | 00 |          | I |              |          |          | 04    |               |              | 24     |      | 4r<br>F3 | 24       | 29<br>49 | ••• | 5E<br>E7      |          | 4.7<br>92 |    |
| 00000000080       |             | 00            |      |                   |             |       |      |      |       | 00   |          | 00             |    |    |    | 00       | I |              |          |          | •••   | 9E            |              | 49     |      |          | 4F       |          | ~ - | ~ .           |          |           |    |
| 0000000090        |             | 00            |      |                   |             |       |      |      |       | 00   |          | 00             |    | 00 |    |          | I | F5           |          |          |       |               |              | 92     |      | D7       |          | 24       |     |               |          |           |    |
| 00000000A0        |             | 00            |      |                   |             |       |      |      | 2A    | 00   | 00       | 00             | 2B | 00 | 00 | 00       |   | 5D           |          |          |       |               | 9E           | 27     | 49   |          | 3D       |          |     |               | 7A       |           | 24 |
| 0x0000 – 0x       | 0FF         | F : 1         | [he  | 1 <sup>st</sup> 4 | Kby         | te d  | lata |      |       |      |          |                |    |    |    |          |   |              |          |          |       |               |              |        |      |          |          |          |     |               |          |           |    |
| 0000000FC0        | FO          | 03            | 00   | 00                | F1          | 03    | 00   | 00   | F2    | 03   | 00       | 00             | F3 | 03 | 00 | 00       |   | 76           | 15       | F4       | 90    | EC            | 2Å           | E8     | 21   | D8       | 55       | DO       | 43  | B1            | AB       | AO        | 87 |
| 0000000FD0        | F4          | 03            | 00   | 00                | F5          | 03    | 00   | 00   | F6    | 03   | 00       | 00             | F7 | 03 | 00 | 00       |   | 62           | 57       | 41       | 0F    | C4            | ΑE           | 82     | 1E   | 89       | 5D       | 05       | ЗD  | 12            | BB       | ΟÀ        | 7A |
| 0000000FE0        |             | 03            |      |                   |             |       |      |      | FA    |      |          | 00             |    |    |    |          |   |              |          |          | F4    |               | EC           |        |      |          | D8       |          | DO  |               |          |           |    |
|                   | FC          |               |      |                   |             |       |      | _    |       |      |          | 00             |    |    |    | _        | 1 |              |          |          |       |               | C4           |        |      |          | 89       | 5D       |     |               |          |           |    |
|                   | 08          |               |      |                   |             |       |      |      | 02    |      | 00       | 00             |    |    |    |          |   |              |          |          |       |               |              | 00     |      |          | 00       | 00       | 00  |               |          |           |    |
|                   | 04          |               |      |                   |             |       |      |      | 06    |      | 00       |                | 07 |    |    |          | 1 |              |          |          |       | 89            |              | 00     |      |          | 01       |          |     |               | 02       |           |    |
| 0000001020        | 08          | 04            |      | •                 | 109<br>nead |       | 00   | 00   | UA    | 04   | 00       | 00             | ΟB | 04 | 00 | 00       |   | 49           | 04       | UU       | UU    | 92            | 08           | 00     | 00   | 24       | 11       | 00       | UU  | 49            | 22       | 00        | 00 |
| <b>0x1000 – 0</b> | x1FF        | F :           | The  | 2 <sup>nd</sup>   | 4Kb         | yte   | data | 1    |       |      |          |                |    |    |    |          |   |              |          |          |       |               |              |        |      |          |          |          |     |               |          |           |    |

I.

#### Figure 2-5 Example Test data of the 1<sup>st</sup> and 2<sup>nd</sup> 4Kbyte data by using incremental/LFSR pattern

Test data in SSD is split into 4096-byte (4K) unit. For incremental, decremental, and LFSR pattern, each 4K-byte data has a unique 64-bit header consisting of 48-bit address in 512-byte unit and 16-bit zero value. The header is the same value for every test pattern. The data after 64-bit header is the test pattern which is selected by user.

The left window of Figure 2-5 shows the example when using 32-bit incremental pattern while the right window shows the example when using 32-bit LFSR pattern. The unique header is not included when running all-0 or all-1 pattern.

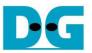

Figure 2-6 shows the example error message when the input from the user is invalid. For example, the input is out-of-range or not aligned to 8 for some parameters. "Invalid input" is displayed as the error message and the operation is cancelled. After that, it returns to the main menu.

| Error input                                                                                                    |
|----------------------------------------------------------------------------------------------------|
| +++ Write Command selected +++                                                                                                    |
| Enter number of user [1-4] => 5 Invalid input<br>Invalid number                                                                                                    |
| +++ Write Command selected +++                                                                                                    |
| Enter number of user [1-4] => 4<br>Select the 1st user [0-3] => 4 Invalid input<br>Invalid user                                                                                                    |
| +++ Write Command selected +++                                                                                                    |
| Enter number of user [1-4] => 4<br>Select the 1st user [0-3] => 0<br>Out of range                                                                                                    |
| Please input [Start Address] and [Length] in unit of 8<br>Enter Start Address (512 Byte) : 0x0 - 0x209A97A8 => 0xFFFFFFFF<br>Invalid input                                                                                                    |
| +++ Write Command selected +++                                                                                                    |
| Enter number of user [1-4] => 4<br>Select the 1st user [0-3] => 0                                                                                                    |
| Please input [Start Address] and [Length] in unit of 8Enter Start Address (512 Byte): 0x0 - 0x209A97A8 => 0Enter Length (512 Byte): 0x8 - 0x209A97B0 => ?Invalid inputInvalid input                                                                               |
| +++ Write Command selected +++                                                                                                    |
| Enter number of user [1-4] => 4<br>Select the 1st user [0-3] => 0                                                                                                    |
| Please input [Start Address] and [Length] in unit of 8<br>Enter Start Address (512 Byte) : 0x0 - 0x209A97A8 => 0<br>Enter Length (512 Byte) : 0x8 - 0x209A97B0 => 0x4000000<br>Selected Pattern [0]Inc32 [1]Dec32 [2]All_0 [3]All_1 [4]LFSR => 6<br>Invalid input |
| Figure 2-6 Error message from the invalid input                                                                                                    |

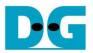

=> 0

dg ranvmemult instruction

#### 2.3 Read Command

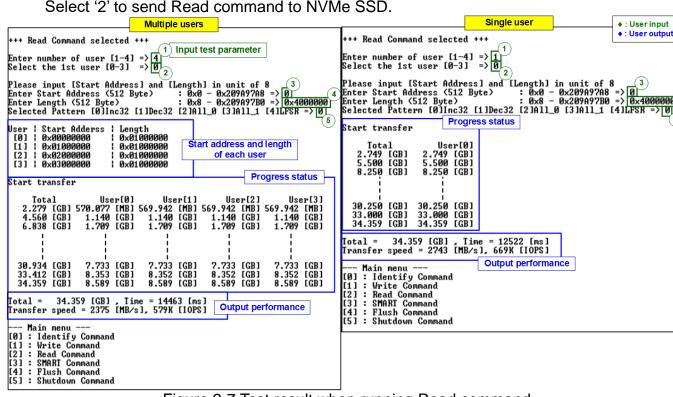

Select '2' to send Read command to NVMe SSD.

Figure 2-7 Test result when running Read command

There are five inputs parameters for running Read command, described as follows.

- 1) Number of users: Enter the number of users to write data. Valid from 1 to 4 users.
- 2) The first user: Select the first user to operate the command. Valid from 0 to 3.
- 3) Start Address: Input start address to read SSD as 512-byte unit. The input is decimal unit when user enters only digit number. User can add "0x" to be prefix for hexadecimal unit, this input must be aligned to 8 for 4-Kbyte alignment.
- 4) Transfer Length: Input total transfer size as 512-byte unit. The input is decimal unit when user enters only digit number. User can add "0x" to be prefix for hexadecimal unit. This input must be aligned to 8 for 4-Kbyte alignment.
- 5) Test pattern: Select test data pattern for verifying to SSD. There are five patterns, i.e., 32-bit incremental, 32-bit decremental, all 0, all 1, and 32-bit LFSR counter.

Similar to Write command operation, the progress of the test such as the amount of transferred data is displayed on the console every second. Finally, total size, total time usage, and test speed are displayed on the console as a test result.

Note: If Number of users more than 1, the firmware will calculate start address and length for each user. The result of the calculation is displayed on console.

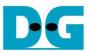

Figure 2-8 shows the error message when data verification is failed. "Verify fail" is displayed with the information of the 1<sup>st</sup> failure data of each user, i.e., the error byte address, the expected value, and the read value.

User can press any key(s) to cancel read operation. Otherwise, the operation is still run until finishing Read command. After that, the output performance is displayed on the console.

After cancelling the operation, the read command still runs as the background process and may not finish in a good sequence. It is recommended to restart system before starting a new test

| Verification error without cancellation                                                                                                    | Verification error with cancellation                                                                                                    |
|----------------------------------------------------------------------------------------------------|----------------------------------------------------------------------------------------------------|
| +++ Read Command selected +++                                                                                                    | +++ Read Command selected +++                                                                                                    |
| Enter number of user [1-4] => 4<br>Select the 1st user [0-3] => 0                                                                                                    | Enter number of user [1-4] => 4<br>Select the 1st user [0-3] => 0                                                                                                    |
| Please input [Start Address] and [Length] in unit of 8         Enter Start Address (512 Byte)       : 0x0 - 0x209A97A8 => 0         Enter Length (512 Byte)       : 0x8 - 0x209A97B0 => 0x4000000         Selected Pattern [0]Inc32 [1]Dec32 [2]All_0 [3]All_1 [4]LFSR => 1 | Please input [Start Address] and [Length] in unit of 8<br>Enter Start Address (512 Byte) : 0x0 - 0x209A97A8 => 0<br>Enter Length (512 Byte) : 0x8 - 0x209A97B0 => 0x4000000<br>Selected Pattern [0]Inc32 [1]Dec32 [2]All_0 [3]All_1 [4]LFSR => 1 |
| User   Start Adderss   Length<br>[0]   0x00000000   0x01000000<br>[1]   0x01000000   0x01000000<br>[2]   0x020000000   0x01000000<br>[3]   0x03000000   0x01000000                                                                                                    | User   Start Adderss   Length<br>[0]   0x0000000   0x0100000<br>[1]   0x0000000   0x0100000<br>[2]   0x02000000   0x01000000<br>[3]   0x03000000   0x01000000                                                                                    |
| Start transfer Message when data verification is failed                                                                                                    | Start transfer                                                                                                    |
| Verify fail in user 0<br>1st Error at Byte Addr = 0x00000000<br>Expect Data = 0xFFFFFFC_FFFFFD_00000000_0000000<br>Read Data = 0x00000003_00000002_00000000_00000000                                                                                                    | Verify fail in user 0<br>1st Error at Byte Addr = 0x00000000<br>Expect Data = 0xFFFFFFC_FFFFFD_00000000_0000000<br>Read Data = 0x00000003_00000002_00000000_00000000                                                                             |
| Verify fail in user 1<br>1st Error at Byte Addr = 0x000000200000000<br>Expect Data = 0x7FFFFFC_7FFFFFD_00000000_01000000<br>Read Data = 0x80000003_8000002_00000000_01000000                                                                                                | Verify fail in user 1<br>1st Error at Byte Addr = 0x0000000200000000<br>Expect Data = 0x7FFFFFC_?FFFFFD_00000000_01000000<br>Read Data = 0x80000003_80000002_00000000000000                                                                      |
| Verify fail in user 2<br>1st Error at Byte Addr = 0x0000000400000000<br>Expect Data = 0xFFFFFFC_FFFFFD_00000000_02000000<br>Read Data = 0x00000003_00000002_00000000_02000000                                                                                               | Verify fail in user 2<br>1st Error at Byte Addr = 0x0000000400000000<br>Expect Data = 0xFFFFFFC_FFFFFD_00000000_02000000<br>Read Data = 0x00000003_00000002_00000000_02000000                                                                    |
| Verify fail in user 3<br>Ist Error at Byte Addr = 0x000000600000000<br>Expect Data = 0x7FFFFFC_7FFFFFD_00000000_03000000<br>Read Data = 0x80000003_80000002_00000000_03000000<br>Press any key to cancel operation                                                          | Verify fail in user 3<br>1st Error at Byte Addr = 0x0000000600000000<br>Expect Data = 0x7FFFFFC_7FFFFFD_00000000_03000000<br>Read Data = 0x8000003_80000002_00000000_03000000<br>Press any key to cancel operation                               |
| Total User[0] User[1] User[2] User[3]<br>2.286 [GB] 571.748 [MB] 571.617 [MB] 571.613 [MB] 571.613 [MB]<br>4.566 [GB] 1.141 [GB] 1.141 [GB] 1.141 [GB] 1.141 [GB]                                                                                                    | Total User[0] User[1] User[2] User[3]<br>2.287 [GB] 571.928 [MB] 571.797 [MB] 571.797 [MB] 571.797 [MB]<br>4.566 [GB] 1.141 [GB] 1.141 [GB] 1.141 [GB]                                                                                           |
| 33.337 [GB] 8.334 [GB] 8.334 [GB] 8.334 [GB]<br>34.359 [GB] 8.589 [GB] 8.589 [GB] 8.589 [GB] 8.589 [GB]                                                                                                    | Operation is cancelled<br>Please reset system before starting new test<br>Main menu Message when operation is cancelled                                                                                                    |
| Iotal =         34.359 [GB]         Time =         14496 [ms]         Progress status           Iransfer speed =         2370 [MB/s]         578K [IOPS]         Progress status                                                                                            | [0] : Identify Command<br>[1] : Write Command<br>[2] : Read Command                                                                                                    |
| Main menu<br>[0] : Identify Command<br>[1] : Write Command<br>[2] : Read Command<br>[2] : Read Command                                                                                                    | [3] : SMARI Command<br>[4] : Flush Command<br>[5] : Shutdown Command                                                                                                    |
| [2] : Read Command<br>[3] : SMART Command<br>[4] : Flush Command<br>[5] : Shutdown Command                                                                                                    |                                                                                                    |
|                                                                                                    | J<br>vification is failed                                                                                                    |

Figure 2-8 Data verification is failed

D•G

dg\_ranvmemult\_instruction

#### 2.4 SMART Command

Select '3' to send SMART command to NVMe SSD.

| +++ SMART Command selected +++<br>Enter number of user [1-4] =>[<br>Select the 1st user [0-3] =>[                                                                                                    |       | Enter number of user<br>o send command<br>Select the first user |   | <ul><li>◆ : User input</li><li>◆ : User output</li></ul> |  |  |  |
|----------------------------------------------------------------------------------------------------|-------|-----------------------------------------------------------------|---|----------------------------------------------------------|--|--|--|
| << User[0] SMART Log Informati<br><< Health Status >><br>Remaining Life : 100%                                                                                                    | on >> | ,                                                               |   |                                                          |  |  |  |
| << SMART Log Information >><br>Percentage Used: 0%Temperature: 31 Degree CelsiusTotal Data Read: 69803 GBTotal Data Read: 0x0000000_0000000_0000000_08202C32Iotal Data Written: 84858 GBTotal Data Written (Raw data): 0x0000000_0000000_0000000_09E0CF04Power On Cycles: 1398 TimesPower On Hours: 128 HoursUnsafe Shutdowns: 539 Times |       |                                                                 |   |                                                          |  |  |  |
| SMART Command Complete                                                                                                    |       | Data output decoded<br>(Output from 1 <sup>st</sup> user        |   | ART command                                              |  |  |  |
| Main menu<br>[Ø] : Identify Command<br>[1] : Write Command<br>[2] : Read Command<br>[3] : SMART Command<br>[4] : Flush Command<br>[5] : Shutdown Command                                                                                                    |       |                                                                 | , |                                                          |  |  |  |

#### Figure 2-9 Test result when running SMART command

There are two inputs for running SMART command, described as follows.

- 1) Number of users: Enter number of users to send command. Valid from 1 to 4 users.
- 2) The first user: Select the first user to operate the command. Valid from 0 to 3.

If all inputs are valid, the operation is started. SMART command of the first user is sent to the SSD. After the operation is done, SMART/Health Information (output from SMART command) is displayed as shown in Figure 2-9. The console shows Health status and SMART log information. Health status shows the remaining life of the SSD in percent unit which is calculated from Percentage Used in the SMART log information.

The SMART log information shows seven parameters as follow.

- 1) Percentage used: Display SSD usage in percent unit.
- 2) Temperature in °C unit.
- 3) Total Data Read decoded as GB/TB unit. Also, raw data without decoding is displayed as 128-bit hexadecimal unit. The unit size of raw data is 512,000 bytes.
- 4) Total Data Written decoded as GB/TB unit. Also, raw data without decoding is displayed as 128-bit hexadecimal unit. The unit size of raw data is 512,000 bytes.
- 5) Power On Cycles: Display the number of power cycles.
- 6) Power On Hours: Display the period of time in hours to show how long the SSD has been powered on.
- 7) Unsafe Shutdowns: Display the number of unsafe shutdowns of SSD

If the current user is not the last user, repeat to send SMART command for the next user and display the result on the console.

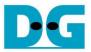

#### 2.5 Flush Command

Select '4' to send Flush command to NVMe SSD.

|                                                                                                    | ◆ : User input                                             |
|----------------------------------------------------------------------------------------------------|------------------------------------------------------------|
|                                                                                                    | ◆ : User output                                            |
| +++ Flush Command selected +++                                                                                                    | Enter number of user                                       |
| Foter number of user $[1-4] = 34$                                                                                                    | to send command                                            |
| Enter number of user [1-4] => 4<br>Select the 1st user [0-3] => 0                                                                                        | Select the first user                                      |
| User[0] : Flush Command Complete                                                                                                    | Message after finishing the 1 <sup>st</sup> user operation |
| User[1] : Flush Command Complete                                                                                                    | Message after finishing the 2 <sup>nd</sup> user operation |
| User[2] : Flush Command Complete                                                                                                    | Message after finishing the 3 <sup>rd</sup> user operation |
| User[3] : Flush Command Complete                                                                                                    | Message after finishing the 4 <sup>th</sup> user operation |
| Main menu<br>[0] : Identify Command<br>[1] : Write Command<br>[2] : Read Command<br>[3] : SMART Command<br>[4] : Flush Command<br>[5] : Shutdown Command |                                                            |

Figure 2-10 Test result when running Flush command

There are two inputs for running Flush command, described as follows.

- 1) Number of users: Enter number of users to send command. Valid from 1 to 4 users.
- 2) The first user: Select the first user to operate the command. Valid from 0 to 3.

If all inputs are valid, the operation is started. After finishing Flush operation, the massage "Flush Command Complete" is displayed. If the current user is not the last user, repeat to send Flush command for the next user. The complete message is displayed on the console after the operation of each user is done.

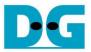

#### 2.6 Shutdown Command

Select '5' to send Shutdown command to NVMe SSD.

| M                            | ♦ : User input                    |
|------------------------------|-----------------------------------|
| Main menu                    | ♦ : User output                   |
| [4] : Flush Command          | elect user to<br>nd command       |
| Select user [0-3] => 0       | Confirmation massage              |
| Are you sure you want to sh  |                                   |
| Press 'y' to confirm : y     |                                   |
| iress y co contina y         | Press 'y' to confirm              |
| Shutdown command is complete |                                   |
| The device has turned off    | Last message before raNVMe-IP     |
|                              | and SSD change to inactive status |
| Figure 2-11 Test result when | running Shutdown command          |

The shutdown command can run once in a system.

- User selects the user for sending the command which is valid from 0 to 3. If the input is valid, the confirmation message is displayed on the console.
- User enters 'y' or 'Y' to continue the operation or other keys to cancel the operation.

After finishing Shutdown operation, "Shutdown command is complete" is displayed on the console as the last message. Main menu is not displayed anymore. User needs to power off/on test system to start new test operation.

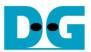

## 3 Revision History

| Revision | Date      | Description                  |
|----------|-----------|------------------------------|
| 1.1      | 31-May-22 | Update SMART log information |
| 1.0      | 12-Jan-21 | Initial version release      |